# **Boletim Técnico**

### **Geração de TXT de Dependentes DAVINCI**

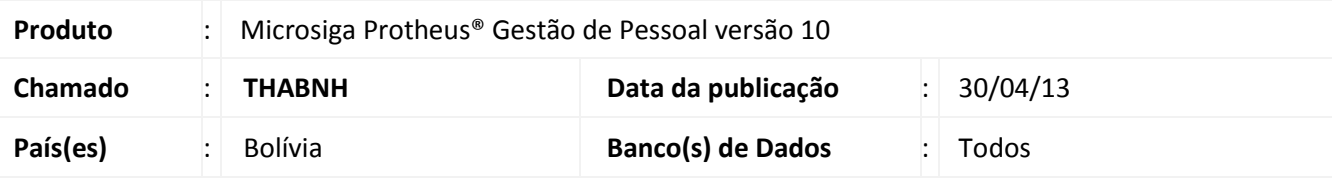

# Importante

Esta melhoria depende de execução do *update* de base **RHUPDMOD**, conforme **Procedimentos para Implementação**.

Implementada a melhoria na rotina **Geração do Arquivo TXT Dependentes DaVinci (GPER703),** a criação de arquivo TXT para uso do *software* DaVinci (para Dependentes e Agentes de Retenção) contendo dados dos funcionários que tem entradas (saldos ou salários) maiores que BS.7000,00, conforme estipulado na Resolução Normativa 10.0029.05. Foi disponibilizado o mnemônico **NVLDEPDV**, do tipo parâmetro, que contém este valor padrão de BS. 7000.

### **Procedimentos para Implementação**

Para viabilizar essa melhoria, é necessário aplicar o pacote de atualizações (*Patch*) deste chamado.

# Importante

Antes de executar o RHUPDMOD é imprescindível seguir as orientações de **segurança da informação** e conhecer **os procedimentos para aplicação do compatibilizador**, descritos no Portal TDN [\(http://tdn.totvs.com\)](http://tdn.totvs.com/) em **Softwares de Gestão / Linha Microsiga Protheus / Informações Sistêmicas / Compatibilizador***.*

Para a devida atualização do dicionário de dados, certifique-se que a data do compatibilizador seja igual ou superior a **29/04/13**.

Selecione o programa **SIGAGPE – Gestão de Pessoal** e marque a opção **194 - Geração do Arquivo TXT Dependentes DaVinci – Bolívia.**

### Importante

Após este passo, pelo usuário administrador do sistema, deve-se efetuar o procedimento padrão de atualização de mnemônicos , em **Gestão de Pessoal (SIGAGPE)** acessando **Atualizações / Defin. Cálculos / Mnemônicos.**

 $\odot$ 

 $\odot$ 

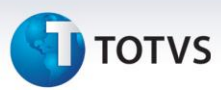

# **Atualizações do compatibilizador**

- 1. Criação de **Campos** no arquivo **SX3 – Campos:**
	- Tabela **SRA – Cad. Funcionários**:

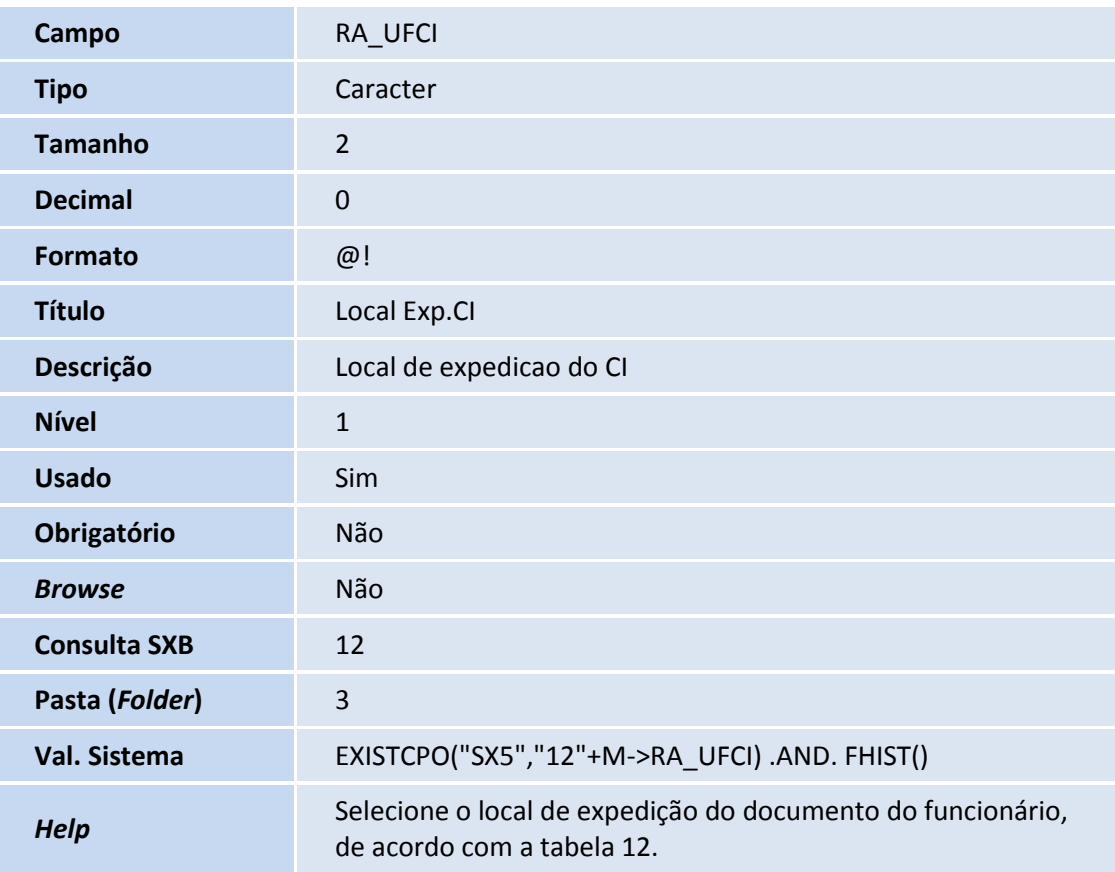

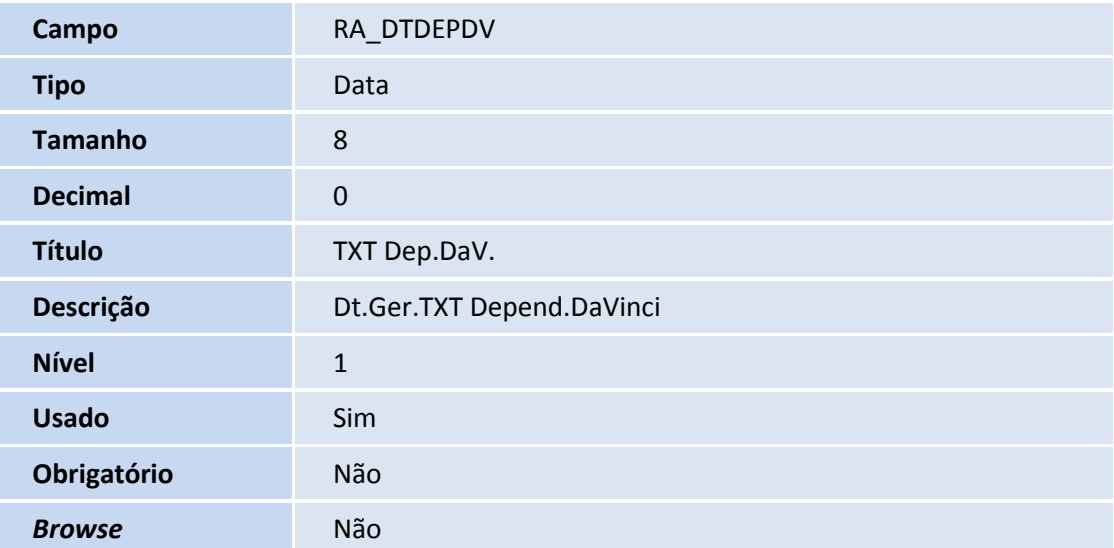

# **Boletim Técnico**

# **TOTVS**

*Help* Data em que o funcionário foi incluído na geração do TXT - Dependentes DaVinci.

# Importante

O tamanho dos campos que possuem grupo pode variar conforme ambiente em uso.

## **Procedimentos para Configuração**

1. No **Configurador (SIGACFG)** acesse Ambientes/Cadastro/Menu (CFGX013). Informe a nova opção de menu do Gestão de Pessoal, conforme instruções a seguir:

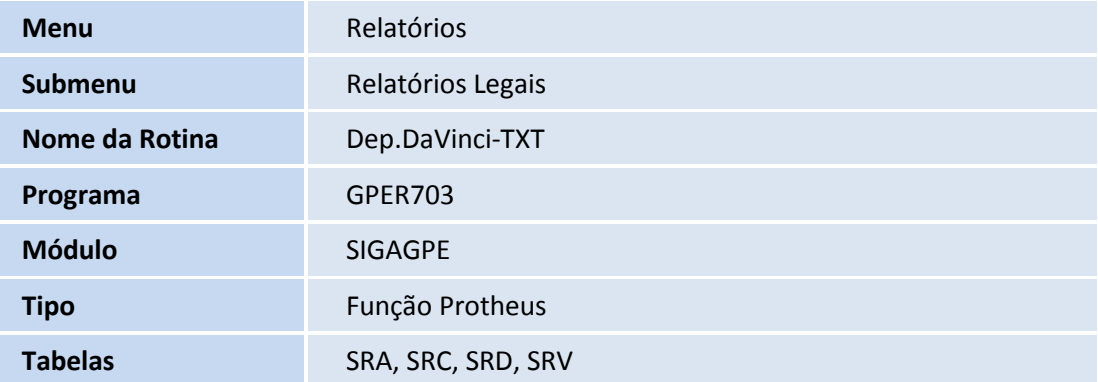

## **Procedimentos para Utilização**

- **a) Cadastro de Funcionários – novo campo "Local Exp.CI" (RA\_UFCI):**
	- 1. Em **Gestão de Pessoal (SIGAGPE) acesse Atualizações / Funcionários / Funcionários (GPEA010)**.
	- 2. Na pasta **Nr.Documento**, campo **Local Exp.CI**, digite ou selecione **(F3),** o local de expedição do CI, do funcionário. Este campo será necessário para o arquivo **TXT,** de Dependentes DaVinci.
	- 3. Confira os dados e confirme.

### **b) Geração do arquivo TXT de Dependentes DaVinci:**

- 1. Em **Gestão de Pessoal (SIGAGPE)** acesse **Relatórios / Relatórios Legais / Dep.DaVinci-TXT (GPER703)**.
- 2. Preencha os perguntes conforme *help* de campo.
- 3. Confira os dados e confirme.
- 4. Ao final do processamento, o arquivo TXT será gerado no caminho e nome indicados no item 2.

Este documento é de propriedade da TOTVS. Todos os direitos reservados. ©

# **Boletim Técnico**

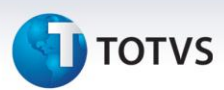

- **c) Cadastro de Funcionários – novo campo "TXT Dep.Davinci" (RA\_DTDEPDV):**
	- 1. Em **Gestão de Pessoal (SIGAGPE)** acesse **Atualizações / Funcionários / Funcionários (GPEA010)**.
	- 2. Após a geração do TXT, é gravada automaticamente a data da geração, neste campo.

## Importante

Somente serão gerados, no arquivo TXT, dos funcionários que estiverem com a data do campo **TXT Dep.DaVinci** não preenchida, ou seja, que ainda não foram enviados ao sistema DaVinci e que tenham entradas (saldos/salários) superiores ao informado no parâmetro (mnemônico) **NVLDEPDV**, que hoje é BS. 7000.

### **Informações Técnicas**

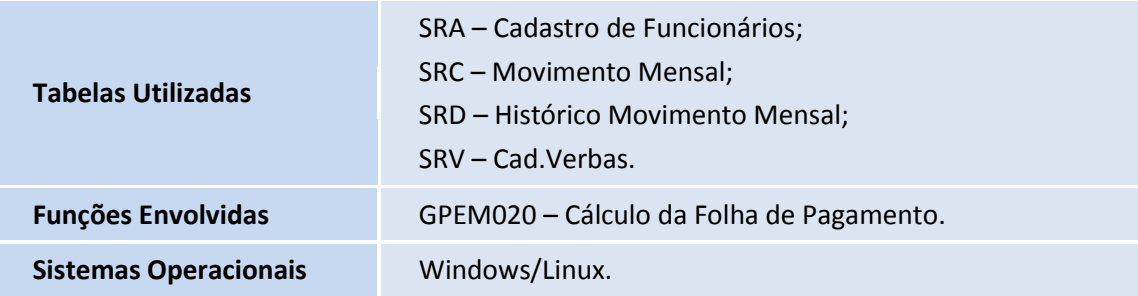